Skálatípusok Objektumok az R-ben

K ロ ▶ K @ ▶ K 할 ▶ K 할 ▶ | 할 | ⊙Q @

# Változók

- $\triangleright$  Kvalitatív: valamilyen tulajdonság (februárban születettek, nők, etnikai csoportok, szófajok stb.).
- $\triangleright$  Diszkrét: megszámolható, véges, gyakran egész számok (hibák száma egy tesztben, életkor években megadva).
- $\blacktriangleright$  Folytonos: adott intervallumban akármilyen valós szám.
- $\blacktriangleright$  Kategóriák vagy csoportok: változók összefoglalása (pl. 20 és 40 év közötti fiatal felnőttek). Előny: egyszerűbb kezelés, mert kevesebb kategória, de információvesztés.

4 0 > 4 4 + 4 = + 4 = + = + + 0 4 0 +

#### Skálatípusok

Nominális skála: változó értékei megkülönböztethetőek, de semmilyen sorreindi viszonyban nem állnak egymással. (Nem, vallás, hajszín, szófaj.)

Ordinális skála: értékek rangsorolhatóak, de az egyes elemek távolsága nem egyenlő vagy nem értelmezhető. (Iskolai végzettség, osztályzat.)

Metrikus skálák: egy adott mértékegység többszörösei. A mértékegység részei és többszörösei is értelmezhetőek, tehát a távolság értelmezhető és összehasonlítható. Két típusa van. Intervallumskála: nullpontja önkényes (pl. Celsius fok), mérőszámok különbsége igen, de aránya nem értelmezhető. Húsz fok nem kétszer olyan meleg, mint tíz fok. Arányskála: nulla pont fizikailag definiált, arányok is értelmezhetőek (távolság, tömeg, energia, Kelvin fok).

## Középértékek

- $\triangleright$  **Módusz:** a mintában a legnagyobb gyakorisággal előforduló adatérték.
- ▶ Medián: a növekvő sorba rendezett adatok közül a középső. Ha az n mintaelemszám páros, a két középső érték átlaga.
- ▶ **Átlag:** mintabeli adatok számtani közepe.

Nominális skála: módusz, ordinális skála: medián, metrikus skála: ´atlag.

4 0 > 4 4 + 4 = + 4 = + = + + 0 4 0 +

Alacsonyabb skálára érvényes statisztikai módszerek mindig alkalmazhatóak a magasabbakra, de információvesztéssel jár(hat)nak.

## Középértékek: modusz

A mintában előforduló leggyakoribb kategória. Minden skálatípusra alkalmazható.

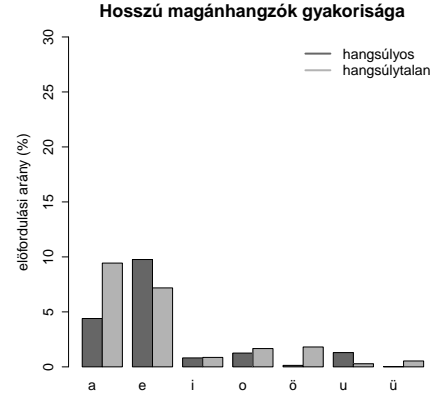

spontán beszéd

 $\left\{ \begin{array}{ccc} 1 & 0 & 0 \\ 0 & 1 & 0 \\ 0 & 0 & 0 \\ 0 & 0 & 0 \\ 0 & 0 & 0 \\ 0 & 0 & 0 \\ 0 & 0 & 0 \\ 0 & 0 & 0 \\ 0 & 0 & 0 \\ 0 & 0 & 0 \\ 0 & 0 & 0 \\ 0 & 0 & 0 \\ 0 & 0 & 0 \\ 0 & 0 & 0 \\ 0 & 0 & 0 & 0 \\ 0 & 0 & 0 & 0 \\ 0 & 0 & 0 & 0 \\ 0 & 0 & 0 & 0 & 0 \\ 0 & 0 & 0 & 0 & 0 \\ 0 & 0 & 0 & 0 & 0 \\ 0$ 

 $\equiv$   $\Omega Q$ 

#### Középértékek: medián

Egy sorozat középső eleme. Ha az n elemből álló sorozat elemszáma páros, akkor a medián a két középső elem átlaga. Nominális adatokra NEM számolható medián.

Hány ismerőse van a Facebook-os ismerőseimnek?

11 véletlenszerűen kiválasztott ismerős ismerőseinek száma: 546 388 724 269 113 467 682 178 149 382 196 Sorba rendezett értékek: 113 149 178 196 269 382 388 467 546 682 724 Középső érték: 6. elem  $=$  382.

12 ismerős esetén a 6. és 7. elem átlaga a medián.

# Középértékek: átlag (számtani közép)

Az összes érték átlaga, azaz az értékek összege osztva az elemszámmal.

A Facebook-os ismerőseim ismerőseinek száma:  $\text{atlag} = (546+388+724+269+113+467+682+$ +178+149+382+196)/11 = 382,1818

Az átlag egy statisztikai modell, nem feltétlenül tükröz reális adatokat. Senkinek nincs 0.1818-ad ismerőse.

Fontos: átlagot csak parametrikus adatokra lehet számolni, amelyek ekvidisztánsak, azaz egyenlő távolságra vannak egymástól.

4 0 > 4 4 + 4 = + 4 = + = + + 0 4 0 +

Iskolai osztályzatok?

# Középértékek: átlag (számtani közép)

Az összes érték átlaga, azaz az értékek összege osztva az elemszámmal.

A Facebook-os ismerőseim ismerőseinek száma:  $\text{atlag} = (546+388+724+269+113+467+682+$ +178+149+382+196)/11 = 382,1818

Az átlag egy statisztikai modell, nem feltétlenül tükröz reális adatokat. Senkinek nincs 0.1818-ad ismerőse.

Fontos: átlagot csak parametrikus adatokra lehet számolni, amelyek ekvidisztánsak, azaz egyenlő távolságra vannak egymástól.

Iskolai osztályzatok? Az 1-es és 2-es különbsége nagyobb, mint a 4-esé és 5-ösé, ezért nem ekvidisztáns skála.

# Medián vagy átlag?

Képzeljük el, hogy a 11 ismerősünk közül valaki csak tegnap iratkozott fel a Facebook-ra, ezért még csak 11 barátja van. Egy másik ismerős híres színésznő, és 5439 ismerőse van.

 $\tilde{a}$ tlag =

(11+149+178+196+269+382+388+467+546+682+5429)/11 = 791,5455

Ha 11 helyett 111 ismerős ismerőseit vizsgáljuk, kiderül, hogy kevés embernek van 11 vagy 5429 ismerőse - ezek szélső vagy extrém értékek (ld. később).

Az adatok eloszlását érdemes ábrázolni, illetve az átlag mellett a mediánt is kiszámolni, ami robusztusabb, mert kevésbé érzékeny a szélső értékekre

A fenti adatok mediánja szintén 382, ami reálisabban tükrözi az adatok középértékét.

# R

**Kロト K個 K K ミト K ミト 「 ミー の R (^** 

#### Adatok beolvasása az R-be

Adatokat többnyire más szoftverrel állítottuk elő (E-Prime, Praat, manuális lejegyzés stb). Ezek beolvasása:

read.table()

read.table(file, header = FALSE, sep =  $"$ , dec =  $"$ .") header: ha első sor eggyel kevesebb elemet tartalmaz, automatikus sep: szóköz vagy tab, problémás lehet, ha vannak üres cellák. Pontosvessző megbízhatóbb.

dec: ha közép-európai kódolású szoftvert használunk, a decimális vessző! tehát dec = "."

Feladat: töltsünk le egy adatfájlt innen: http://clara.nytud.hu/∼mady/courses/statistics/materials/soc.csv Érdemes a felhasználói név alatt létrehozni egy R könyvtárat erre a célra. Ide töltjük le a fájlt, és ide mentjük majd az R munkamemóriáját is.

# Fájl beolvasása Linuxban

Adatfájl helye: /home/user/R/kurzus/soc.csv (tetszés szerinti könyvtár). Beolvasás:

```
soc=read.table("/home/user/R/kurzus/soc.csv",
header=T,sep=";")
```
Ezzel a soc változóba (objektumba) írtuk a soc.csv fájl tartalmát. Idézőjel szerepe: ha nincs, R a munkamemóriában tárolt változót

(objektumot) keres!

Linux előnye: R bármelyik könyvtárból megnyitható az R parancs beírásával. Ha soc.csv-ot ide mentettük, elég a

```
read.table("soc.csv",...) függvényt beírni.
```
Gyakorlati haszon: R-fájlokat projekteknek megfelelő könyvtárban tudjuk tárolni.

# Grafikus felület (Mac, Windows)

Betöltés nem lehetséges közvetlen elérési útvonallal. Ehelyett:

```
(1) R-konzolban (ablak) File > Change directory... megkeressük a
könyvtárat, ahova soc.csv-t mentettük.
```

```
soc=read.table("C:/Users/en/Downloads/soc.csv",
header=T,sep=";")
```
VAGY

 $(2)$  aktuális munkamemória: getwd $()$ . Betöltendő fájl helyének megadása: setwd("konyvtar").

Fontos: Windows-ban is / jelet használunk!

Ha a decimálisunk vessző, a cellákat pedig pontosvesszővel választottuk el, akkor a read.csv2() függvény alapbeállításai pont megfelelőek.

4 0 > 4 4 + 4 = + 4 = + = + + 0 4 0 +

 $ls()$ : R munkamemóriában tárolt objektumok (változók).

names(soc): oszlopban tárolt változók neve.

head(soc): első hat adatsor.

data.frame változóira (oszlopaira) hivatkozás: soc\$valtozo, ahol valtozo az oszlop nevével azonos.

## Adatok mentése

Kilépés NEM a GUI (grafikus felület, graphical user interface) bezárásával, hanem a

 $q()$  $f\ddot{u}ggv\acute{e}nnyel$ . Save directory? yes/no/cancel

Erdemes menteni, akkor az objektumok megnyitáskor ismét betöltődnek.

Linux: automatikusan abba a könyvtárba ment, ahonnan megnyitottuk az R-t.

Mac és Windows: default: R.exe fájl könyvtára. Módosítható setwd() függvénnyel.

4 0 > 4 4 + 4 = + 4 = + = + + 0 4 0 +

Adjuk meg a soc.csv fájl alapján:

- $\blacktriangleright$  Hány személy adatait tartalmazza a táblázat?
- ▶ Hány nő és hány férfi szerepel benne?
- $\blacktriangleright$  Mi a résztvevők életkorának átlaga és mediánja?

K ロ ▶ K 個 ▶ K 할 ▶ K 할 ▶ 이 할 → 9 Q Q →

#### Feladat II

Két dobókockával való 10, 100, 1000 dobálás összege: módusz, medián, átlag, ezek eloszlásának ábrázolása hisztogrammal és dobozdiagrammal.

K ロ ▶ K 個 ▶ K 할 ▶ K 할 ▶ 이 할 → 9 Q Q →